# CaManSys P3d Nw Link Product Information

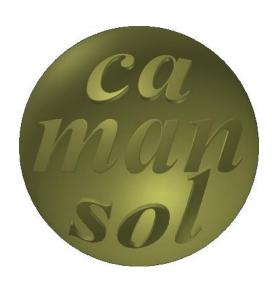

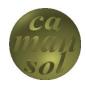

# CaManSys P3d Nw Link

| Contents                        |   |
|---------------------------------|---|
| AutoCAD Plant 3D®               | 1 |
| Seamless Integration            | 1 |
| Seamless Workflow               | 2 |
| Preparing the Database          |   |
| Create Queries                  | 3 |
| Viewing the data In Navisworks® |   |
| Contact Information             |   |

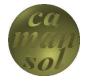

#### AutoCAD Plant 3D®

CaManSys P3d Nw Link provides a link that allows views to be created in the database and referenced directly by Navisworks through its **Data Tools** feature. The Add-in is only available in Plant 3d Piping/Structural models. It works with SQLite, SQL Server Express, and SQL Server databases.

### **Seamless Integration**

The Add-in merges toolbars, ribbons, and menus with the Piping 3D workspace.

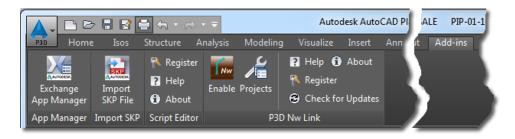

#### Add-ins Ribbon Tab

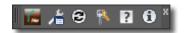

#### Add-ins Toolbar

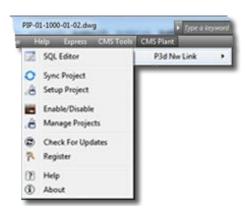

#### Menu

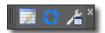

#### Toolbar

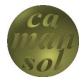

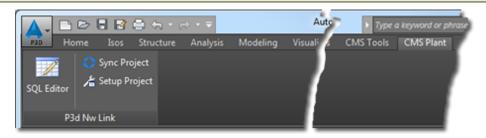

CMS Plant Ribbon Tab

### Seamless Workflow

The Add-in required no changes to your company's design processes. Once the add-in is configured for the project, the database is updated everytime the model is saved. A setup wizard is provided to aid in this process. This data is immediately available in Navisworks, once the Data Tools have been configured.

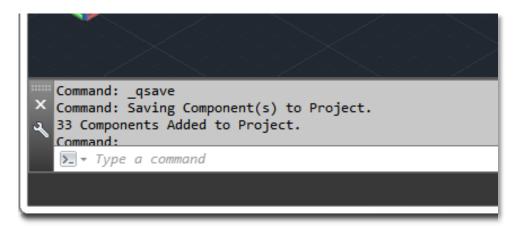

Save Information

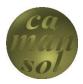

## Preparing the Database

## Preparing the Database

#### **Create Queries**

The professional version includes a Query Editor available inside AutoCAD. With the Standard version, SQLite databases *DB Browser for SQLite* is required, and SQL Server databases need *SQL Server Management Studio*. Your IT/Database Adminitrator will have more information about your configuration.

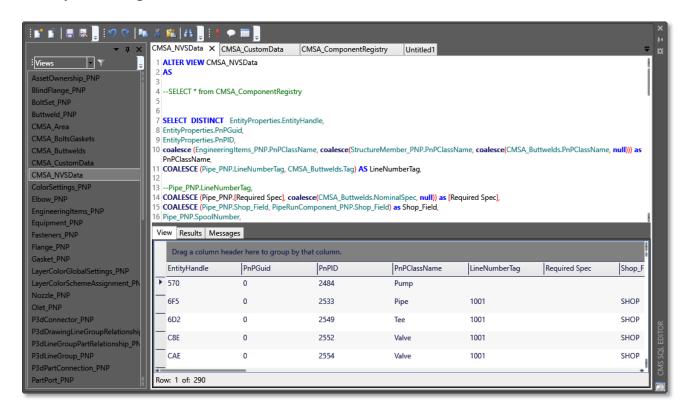

**SQL Editor Pane - Professional Version Only** 

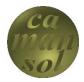

# Viewing the data In Navisworks®

## Viewing the data In Navisworks®

Once the views are configured in the project database and the Data Tools are set up, the Plant 3D Component Properties are available in Navisworks immediately.

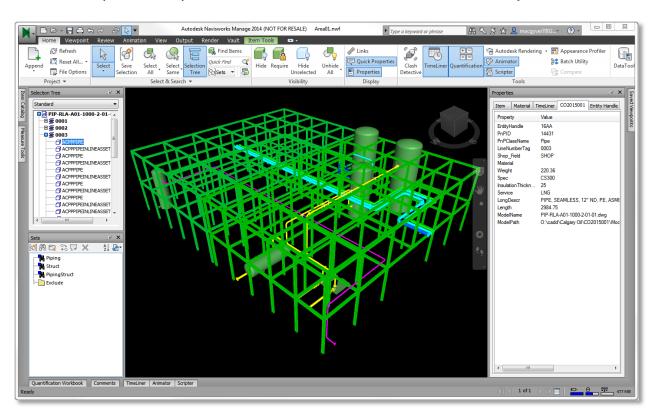

Plant 3D® data in Navisworks®

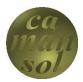

# Viewing the data In Navisworks®

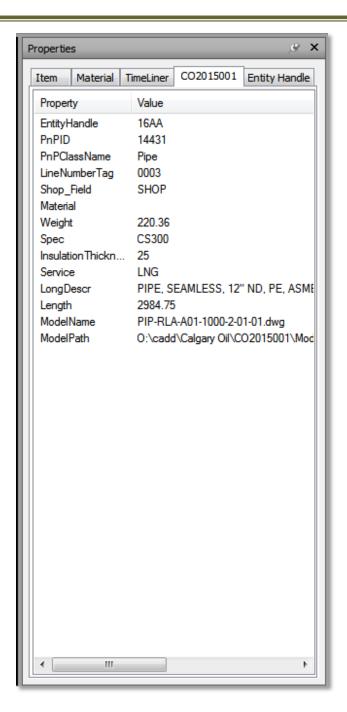

Navisworks® Property Pane

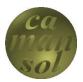

# Viewing the data In Navisworks®

Views can be created to show any data that exists in the database.

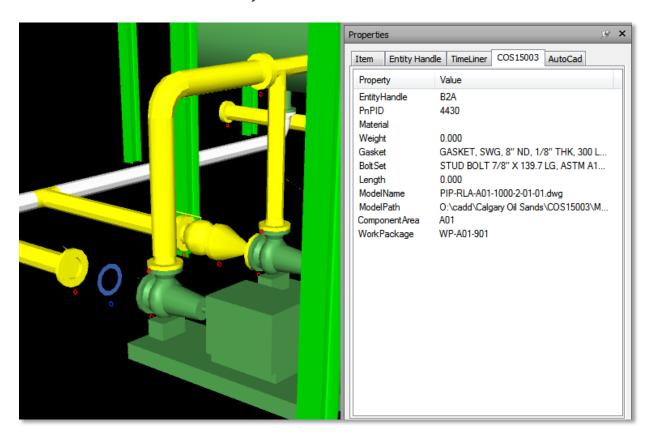

**Bolt and Gasket Data** 

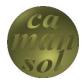

## **Contact Information**

Web: <a href="www.camansol.com">www.camansol.com</a>

Email: sales@camansol.com

Phone: 877.679.4965

Click <u>here</u> for more information.